### Introduction to LaTeX

CSE 215, Foundations of Computer Science Stony Brook University

<http://www.cs.stonybrook.edu/~cse215>

- TeX is essentially a Markup Language (like HTML, CSS, JSON, XML and RTF)
- TeX written by Donald Knuth in 70´ s
	- A revolution in typesetting
- Latex is an extension of TeX
	- Macro packages to make TeX easier to use

- High typeset quality
- Easy to include math formulas
- Latex is free
- Source file format is not bounded to a particular OS or platform
	- Latex implementations exists for all platforms (Windows *MikTex*, Mac OsX, Linux)
	- Web, e.g., [https://www.sharelatex.com](https://www.sharelatex.com/)

#### Process to Create a Document Using LaTeX

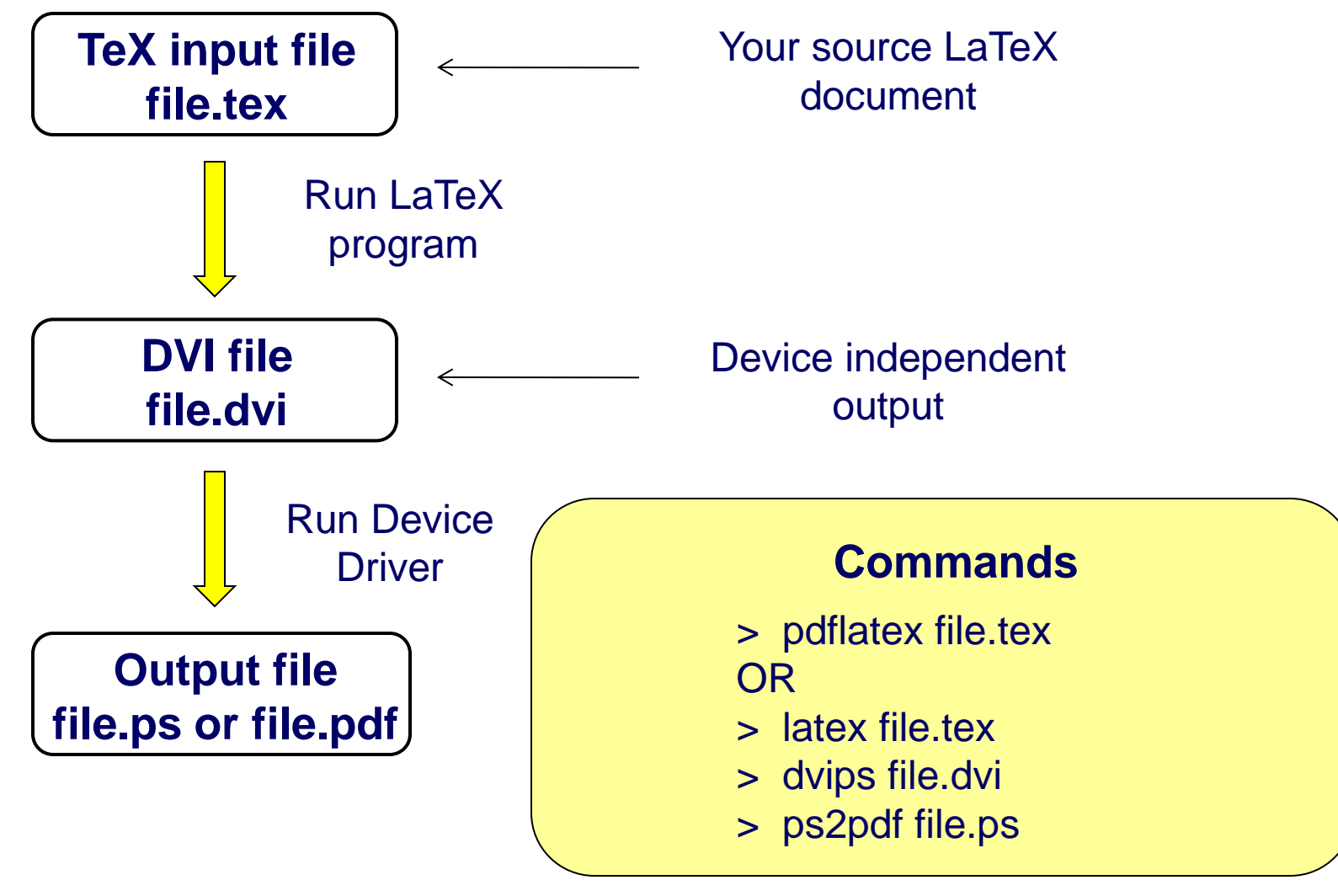

(c) Paul Fodor (CS Stony Brook)

### How to Setup LaTeX for Windows

- Download and install MikTeX
	- [http://www.miktex.org](http://www.miktex.org/) (also comes with a good editor)
- Install Ghostscript and Gsview <http://pages.cs.wisc.edu/~ghost>
- Install Acrobat Reader
- For Mac Users: TeXShop, iTexMac, Texmaker

### LaTeX in the Cloud

- Make a free account at Sharelatex.com
	- **•** it also lets you save your latex sources in your Google Drive or Dropbox

#### Start with a skeleton document:

- \documentclass{article} \begin{document} First document. This is a simple example, with no extra parameters or packages included. \end{document}
- The first line of code declares the type of document, in this case is a *article*.
- Then enclosed in the \begin {document} \end {document} tags you must write the text of your document.

The preamble of a document lets you define the type of document you are writing, the language, the size of font

> \documentclass{article} \title{Simple Example} \author{Paul Fodor} \date{January 2016}

\begin{document} \maketitle Hello world! \end{document}

#### Basic formatting: abstract, paragraphs and newlines:

\begin{abstract} This is a simple paragraph at the beginning of the document. \end{abstract}

Two newlines start another paragraph.

And I can brake  $\hbar$  the lines  $\lambda$  and continue in a new line.

Comments: sometimes it's necessary to add comments to your LATEX code for readability • put a % before the comment and LATEX will ignore that text \documentclass{article} % HW document

\begin{document} % Here begins the body of the document

### LaTeX Reserved characters

11

 The following symbol characters are reserved by LATEX because they introduce a command and have a special meaning **Character** Function **Character Function** 

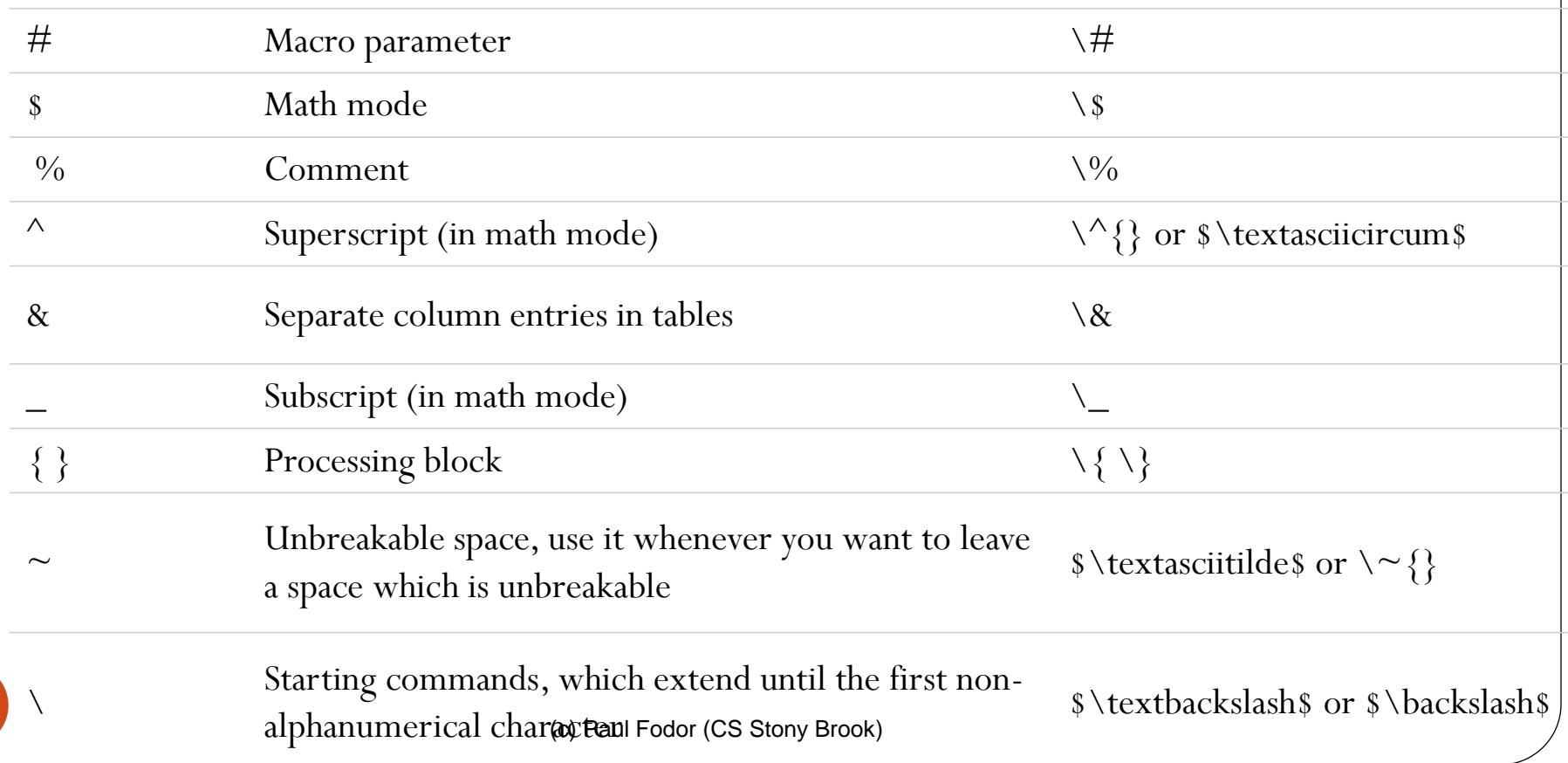

#### LaTeX LATEX allows two writing modes for mathematical expressions:

 the inline mode: \$ \$, \( \), or \begin{math} \end{math} In physics, the mass-energy equivalence is stated by the equation \$E=mc^2\$, discovered in 1905 by Albert Einstein.

In physics, the mass-energy equivalence is stated by the equation  $E = mc^2$ , discovered in 1905 by Albert Einstein.

• the displayed mode:  $\{ \}$ ,  $\$  \$  $\$  \$,  $\begin{cases} \begin{cases} \frac{1}{2} & \text{if } 0 \leq x \leq 1 \end{cases} \end{cases}$ \end{displaymath} or \begin{equation} \end{equation} The mass-energy equivalence is described by the famous equation \$\$E=mc^2\$\$

discovered in 1905 by Albert Einstein.

The mass-energy equivalence is described by the famous equation

 $E = mc^2$ 

discovered in 1905 by Albert Einstein.

#### Common maths symbols:

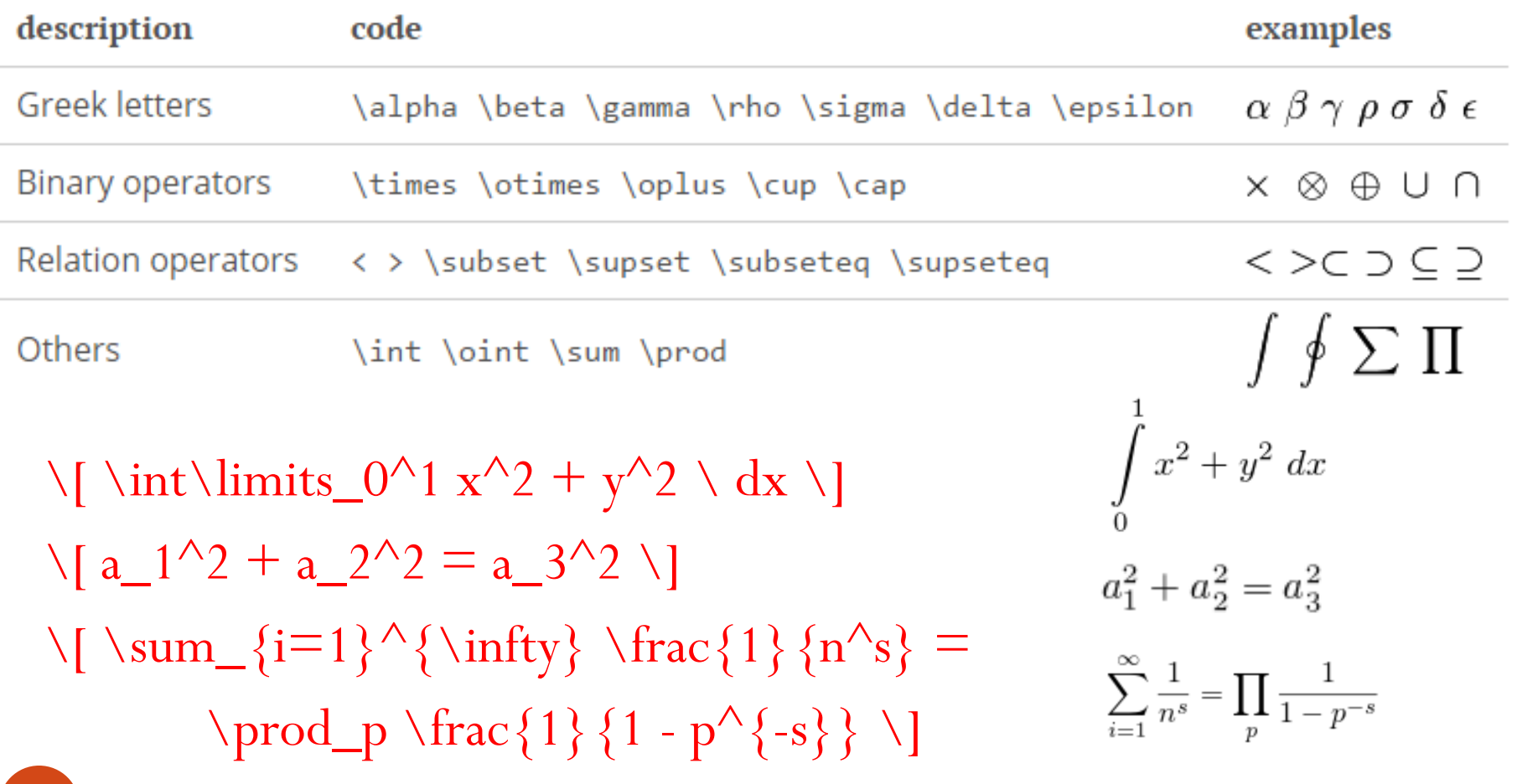

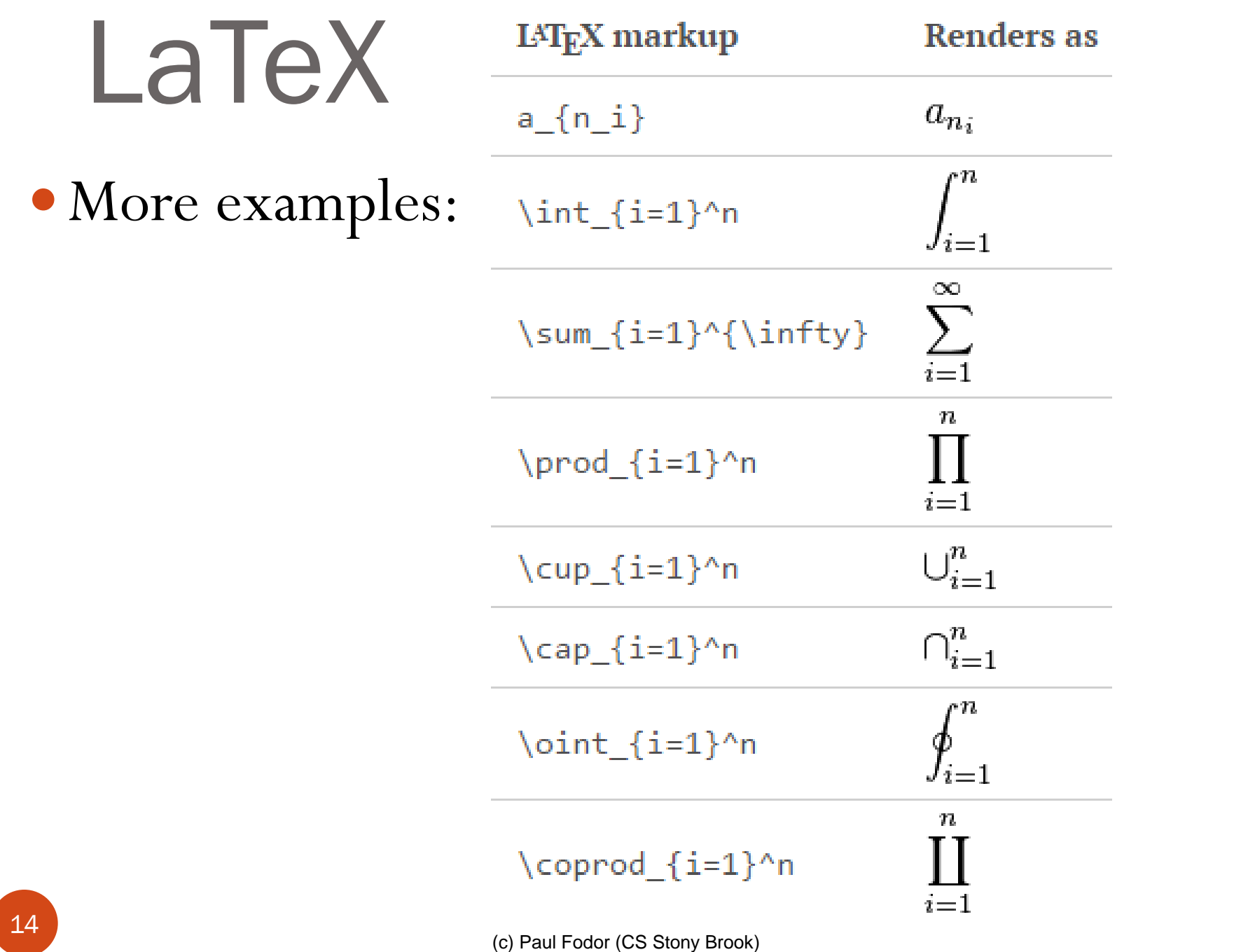

### Font size

\tiny \scriptsize \footnotesize

\small \normalsize

\large \Large \LARGE \huge \Huge

(c) Paul Fodor (CS Stony Brook)

# Tabular

- Columns
	- \begin{tabular}{|…|…|}
	- \end{tabular}
- Rows
	- & Split text into columns
	- $\bullet \setminus \setminus$  End a row
	- \hline Draw line under row
	- $e.g. 123123 & 34.00 \\\ N\nhline$

 $l =$  automatically adjust size, left justify  $r =$  automatically adjust size, right justify  $p = set size$  e.g p{4.7cm}  $c =$  centre text

Two Columns

#### Example of table

\begin{tabular}{|l|r|c|} \hline Date & Price & Size \\ \hline Yesterday & 5 & big \\ \hline Today  $\&$  3  $\&$  small  $\setminus \setminus$   $\hbox{hline}$ \end{tabular}

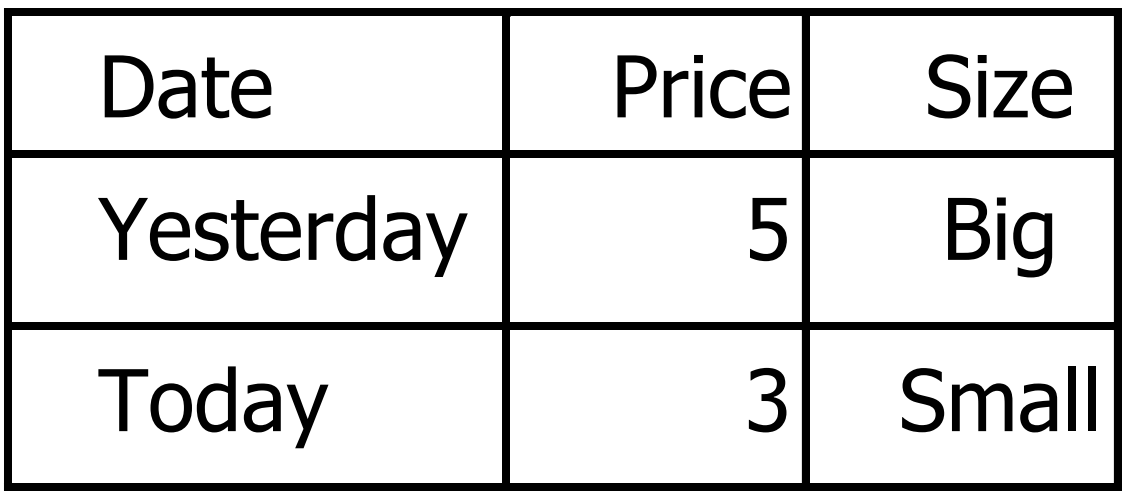

### Standard Environments

**\begin{env\_name} stuff \end{enc\_name}**

Environment name (env\_name) can be document, itemize, enumerate, tabular, etc.

\begin{itemize} \item The first item \item The second item \end{itemize}

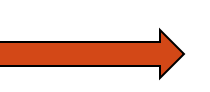

• The first item

• The second item

\begin{enumerate} The first item \item The first item 2) The second item \item The second item \end{enumerate}

(c) Paul Fodor (CS Stony Brook)

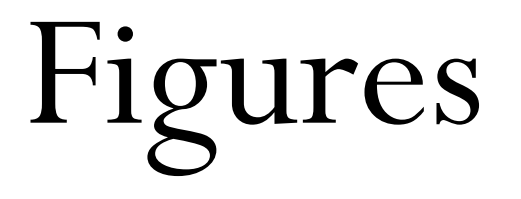

**You can insert figures in pdf, jpg, eps, and other formats into your document.**

> \begin{figure} \centering \includegraphics {name of the figure file} \caption{Put the caption here} \end{figure}

**Multiple figures can be inserted using \subfigure**

# Cross Referencing

**LaTeX generates numbers for Theorem, Equation, Section, Figure and other environments automatically. You can access them with \label and \ref**

\section{Introduction} \label{sec:intro}

In Section \ref{sec:intro}, we ....

….

### Reference and Citation

**The \thebibliography environment produces a bibliography or reference list. In the article style, this reference list is labeled "References"; in the report style, it is labeled "Bibliography".**

\begin{thebibliography} {widest-label}

\bibitem[label]{cite\_key}

 . . . \end{thebibliography}

**widest-label: Text that, when printed, is approximately as wide as the widest item label produces by the \bibitem commands.**

#### Bibliography by hand

 $\begin{Bmatrix} \begin{array}{c} \begin{array}{c} \end{array} \end{Bmatrix}$ \bibitem[Come95]{Come95} Comer, D. E.,  $\{\hat{L}_1, \hat{L}_2\}$  it Internetworking with TCP/IP: Principles, Protocols and Architecture}, volume 1, 3rd edition. Prentice-Hall, 1995.

\end{thebibliography}

#### Bibliography using Bibtex

- Bibliography information is stored in a \*.bib file, in Bibtex format.
- Include chicago package
	- \usepackage {chicago}
- Set referencing style
	- $\bullet \ \b{bibliographystyle {\text{chicago}}$
- Create reference section by
	- $\bullet \ \bibliography\{bibfile\ with\ no\ extension\}$

#### Bibliography using Bibtex

```
@book{Come95,
```

```
author="D. E. Comer",
```

```
title={Internetworking with TCP/IP: Principles, 
Protocols and Architecture},
```

```
publisher="Prentice-Hall",
```

```
year=1995,
```

```
volume=1,
```

```
edition="Third"}
```
#### Bibliography using Bibtex

- Citing references in text
	- $\bullet \setminus \text{cite}$  (cuc98) = (Cuce 1998)
	- $\bullet \setminus \text{citeN}$  {  $\text{cru98}$  } = Crud (1998)
	- $\bullet \verb|\shortcite{tom98}| = (Tom, et. al. 1998)$
- Creating Bibtex Files
	- Use Emacs with extensions.
	- or copy Bibtex entries from bibliography database.